Visit [www.buona.com](http://www.buona.com/)

Log in:<https://buona.myguestaccount.com/guest/>

Customers can add cards by clicking the plus sign shown below. The guest needs to type in the card number and registration code.

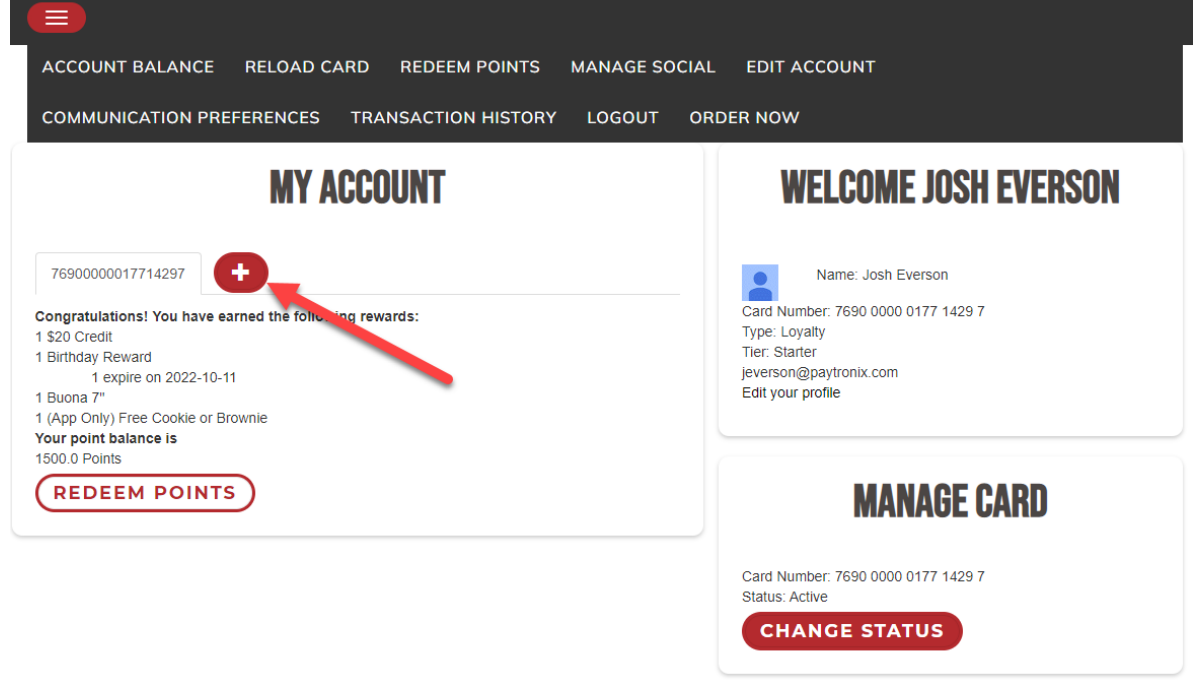

## The balance will show in their account as Stored Value

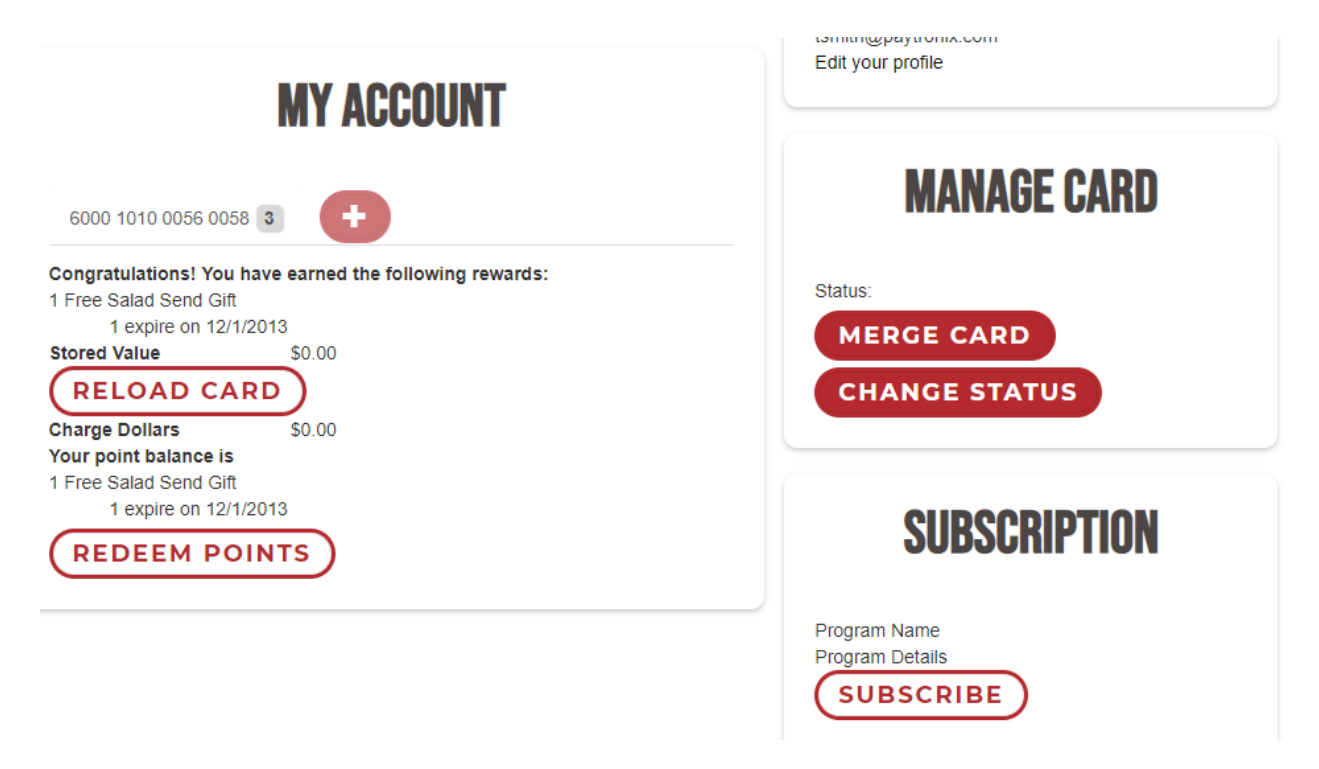

## **HOW TO ADD EGIFT BALANCE TO MYBUONA ACCOUNT**

From the app

Guests can select the 'Reload Card' option from the left side bar Then click the 'Transfer Value' button.

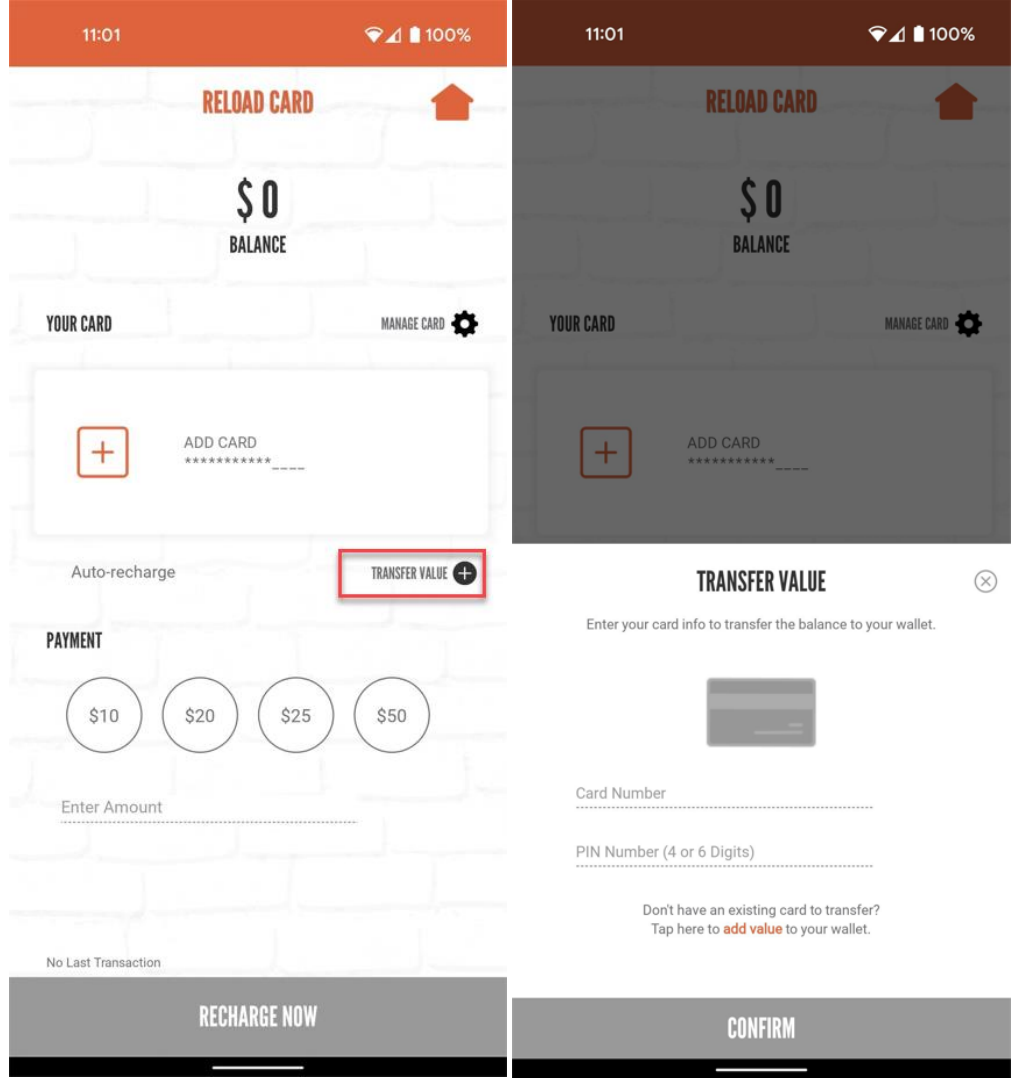